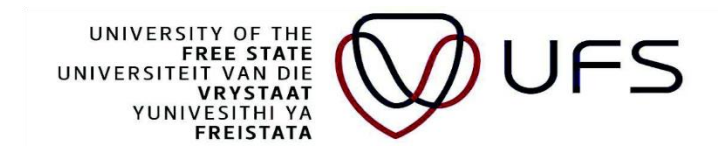

# **STUDENT GUIDE TO APPLY FOR NSFAS REFUND 2023**

#### **CLOSING DATE FOR APPLICATIONS IS 29 SEPTEMBER 2023**

#### 1. Click on "TASKS"

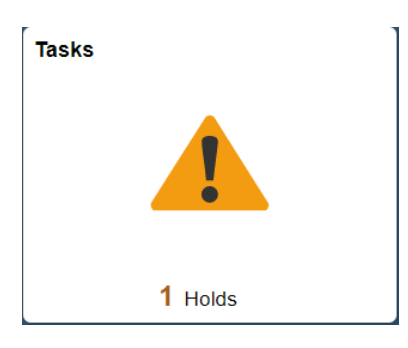

You will find the refund application available for submission.

Click on "Add a New Value"

#### **Search/Fill a Form**

Enter any information you have and click Search. Leave fields blank for a list of all values.

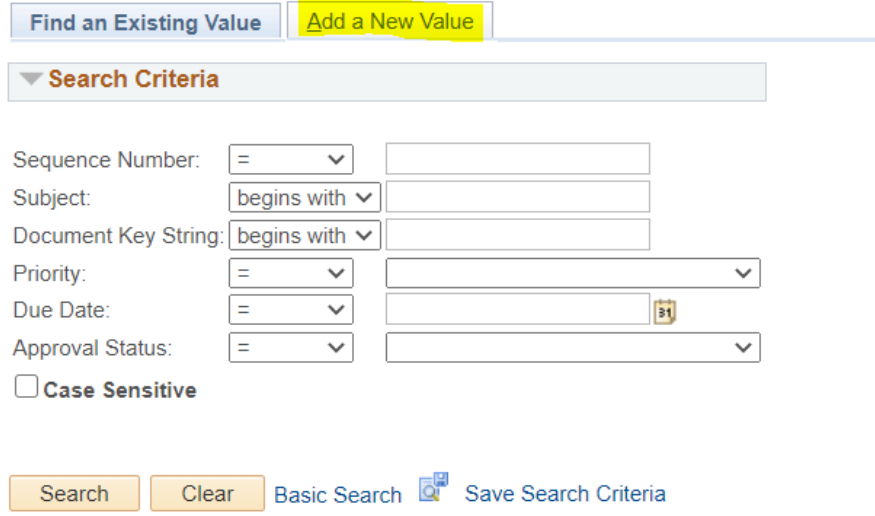

#### **FORM:**

Please complete the subject field using your student number:

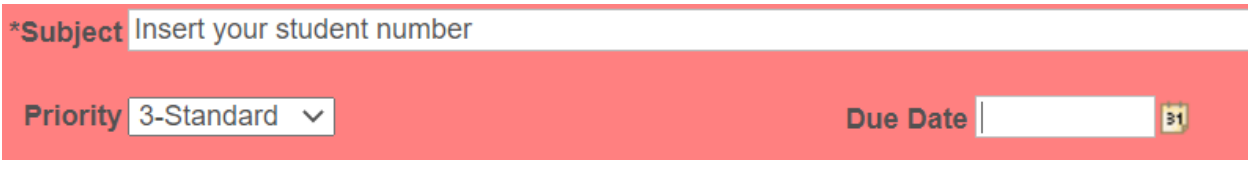

You do not have to select a priority and date.

At "Bursary" you will indicate "Yes" or "No". If "Yes" please indicate the funder name for example "NSFAS".

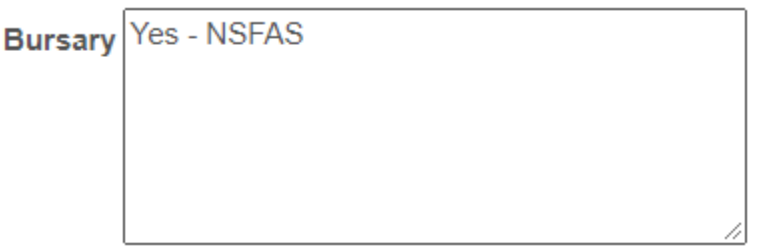

Type in the banking details of the person or organization that must receive the refund amount. Please check that you completed the banking details correctly:

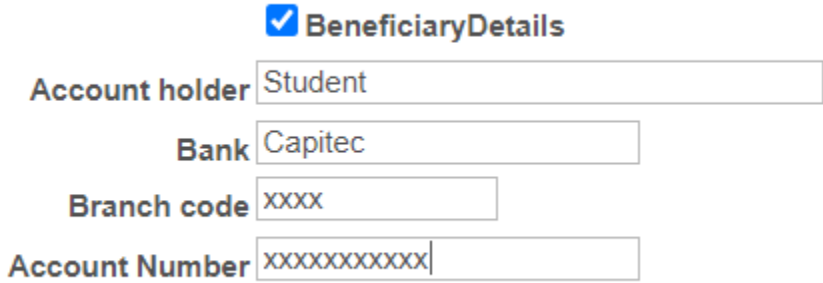

### Complete the following information:

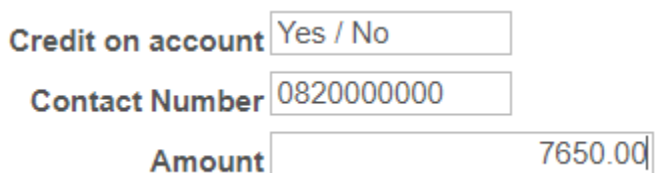

#### You must save the form before you add your attachments:

Message Please save the form before adding attachment. OK

## **ATTACHMENT:**

### Click on "Attach"

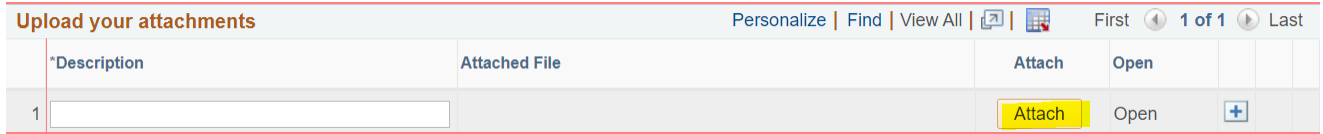

#### Click on "Choose File"

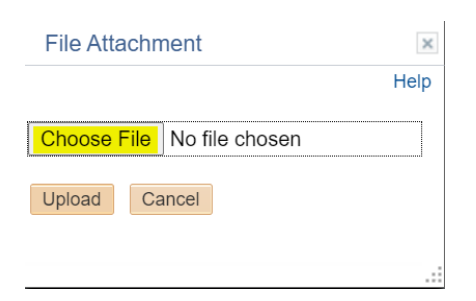

# To attach more than one document please click on the + to add another line:

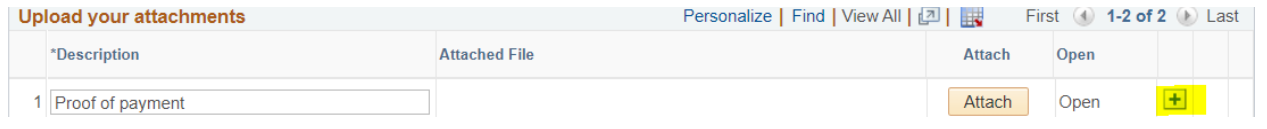

#### You can change your "Description" for the file that you uploaded.

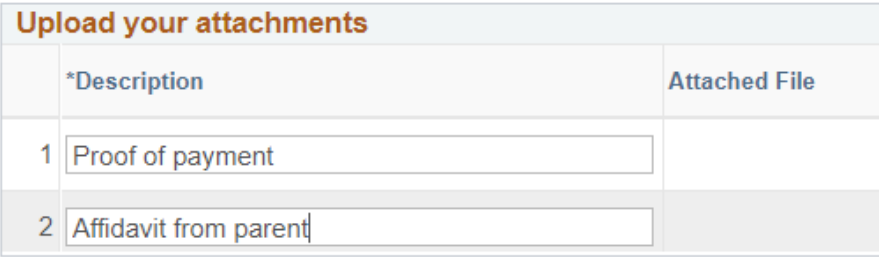

Upload the following documents for your refund to be processed:

- 1. Attach proof of payment.
- 2. If the payment has to be made to the student (in a case where the student is not the payer), the payer must give consent in a form of an affidavit confirming that the student may receive the money. If the payer was a business the consent must be on the business entity's letterhead where applicable signed by an authorized person.
- 3. If the payment has to be made to the payer (in a case where the student is not the payer), the payer's bank statement or proof of banking details must

be attached. The proof of banking details must be on the bank/business entity's letterhead where applicable.

Please note that all costs not covered by NSFAS, such as outstanding fees from previous years not payable by NSFAS, fines, doctors' fees, etc. will be deducted from the refundable amount. Only the balance will be refunded. A handling fee (as published in the Yearbook), will be deducted from the amount to be refunded.

Once you have uploaded the attachments you can go back to the "Form" and Submit your application:

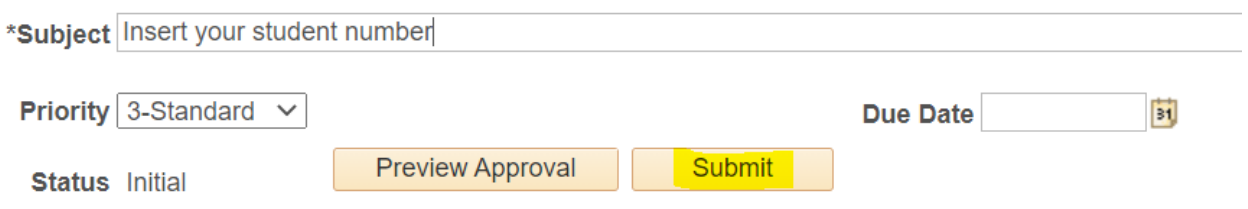

You will receive a notification in your ufs4life email address once your status change.

If your form is incomplete please **DO NOT** create a new form. Please visit the UFS website for the guide on how to complete your form:

- [www.ufs.ac.za](http://www.ufs.ac.za/)
- Students
- Financial Aid
- Scroll down to "NSFAS REFUNDS"

Only submit **ONE REFUND APPLICATION** for the total qualifying amount you are requesting to be refunded. Duplicate applications will not be considered.